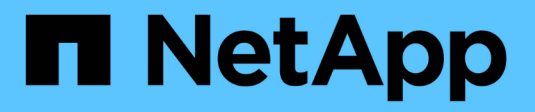

# **VCF mit NetApp AFF-Arrays**

NetApp Solutions

NetApp May 14, 2024

This PDF was generated from https://docs.netapp.com/de-de/netappsolutions/vmware/vmware\_vcf\_aff\_principal\_nfs.html on May 14, 2024. Always check docs.netapp.com for the latest.

# **Inhalt**

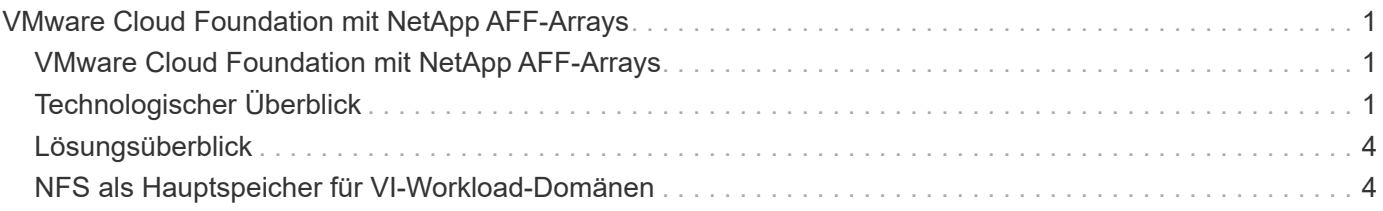

# <span id="page-2-0"></span>**VMware Cloud Foundation mit NetApp AFF-Arrays**

Autor: Josh Powell, Ravi BCB

# <span id="page-2-1"></span>**VMware Cloud Foundation mit NetApp AFF-Arrays**

VMware Cloud Foundation (VCF) ist eine integrierte softwaredefinierte Datacenter-Plattform (SDDC), die einen vollständigen Stack von softwaredefinierter Infrastruktur für die Ausführung von Enterprise-Applikationen in einer Hybrid-Cloud-Umgebung bereitstellt. Sie kombiniert Computing-, Storage-, Netzwerk- und Managementfunktionen in einer einheitlichen Plattform und ermöglicht so ein konsistentes Betriebserlebnis in Private und Public Clouds.

Dieses Dokument enthält Informationen zu Storage-Optionen, die für VMware Cloud Foundation mithilfe des NetApp All-Flash AFF Storage-Systems zur Verfügung stehen. Unterstützte Storage-Optionen werden durch spezifische Anweisungen zum Erstellen von Workload-Domänen mit NFS- und vVol-Datastores als Haupt-Storage sowie eine Reihe zusätzlicher Storage-Optionen abgedeckt.

### **Anwendungsfälle**

Anwendungsfälle in dieser Dokumentation:

- Storage-Optionen für Kunden, die einheitliche Umgebungen sowohl in privaten als auch in öffentlichen Clouds benötigen.
- Automatisierte Lösung zur Bereitstellung einer virtuellen Infrastruktur für Workload-Domänen.
- Skalierbare Storage-Lösung, die auf neue Anforderungen zugeschnitten ist, auch wenn sie nicht direkt auf die Anforderungen von Computing-Ressourcen ausgerichtet ist
- Stellen Sie VCF VI Workload Domains unter Verwendung von ONTAP als Hauptspeicher bereit.
- Stellen Sie mit ONTAP Tools für VMware vSphere zusätzlichen Speicher für VI-Workload-Domänen bereit.

### **Zielgruppe**

Diese Lösung ist für folgende Personen gedacht:

- Lösungsarchitekten, die flexiblere Storage-Optionen für VMware Umgebungen benötigen und ihre TCO maximieren möchten.
- Lösungsarchitekten, die auf der Suche nach VCF Storage-Optionen sind, die Datensicherungs- und Disaster Recovery-Optionen bei den großen Cloud-Providern bieten.
- Storage-Administratoren, die mehr über die Konfiguration von VCF mit Haupt- und zusätzlichem Storage erfahren möchten.

# <span id="page-2-2"></span>**Technologischer Überblick**

Die VCF mit NetApp AFF-Lösung besteht aus den folgenden Hauptkomponenten:

### **VMware Cloud Foundation**

VMware Cloud Foundation erweitert die vSphere Hypervisor-Angebote von VMware durch die Kombination

wichtiger Komponenten wie SDDC Manager, vSphere, vSAN, NSX und VMware Aria Suite, um ein virtualisiertes Datacenter zu erstellen.

Die VCF Lösung unterstützt sowohl native Kubernetes-Workloads als auch Workloads, die auf Virtual Machines basieren. Wichtige Services wie VMware vSphere, VMware vSAN, VMware NSX-T Data Center und VMware vRealize Cloud Management sind integrale Bestandteile des VCF Pakets. Zusammen bilden diese Services eine softwaredefinierte Infrastruktur, die ein effizientes Management von Computing, Storage, Netzwerken, Sicherheit und Cloud-Management ermöglicht.

VCF besteht aus einer einzelnen Management-Domäne und bis zu 24 VI-Workload-Domänen, die jeweils eine Einheit für applikationsfähige Infrastrukturen darstellen. Eine Workload-Domäne besteht aus einem oder mehreren vSphere Clustern, die von einer einzelnen vCenter Instanz gemanagt werden.

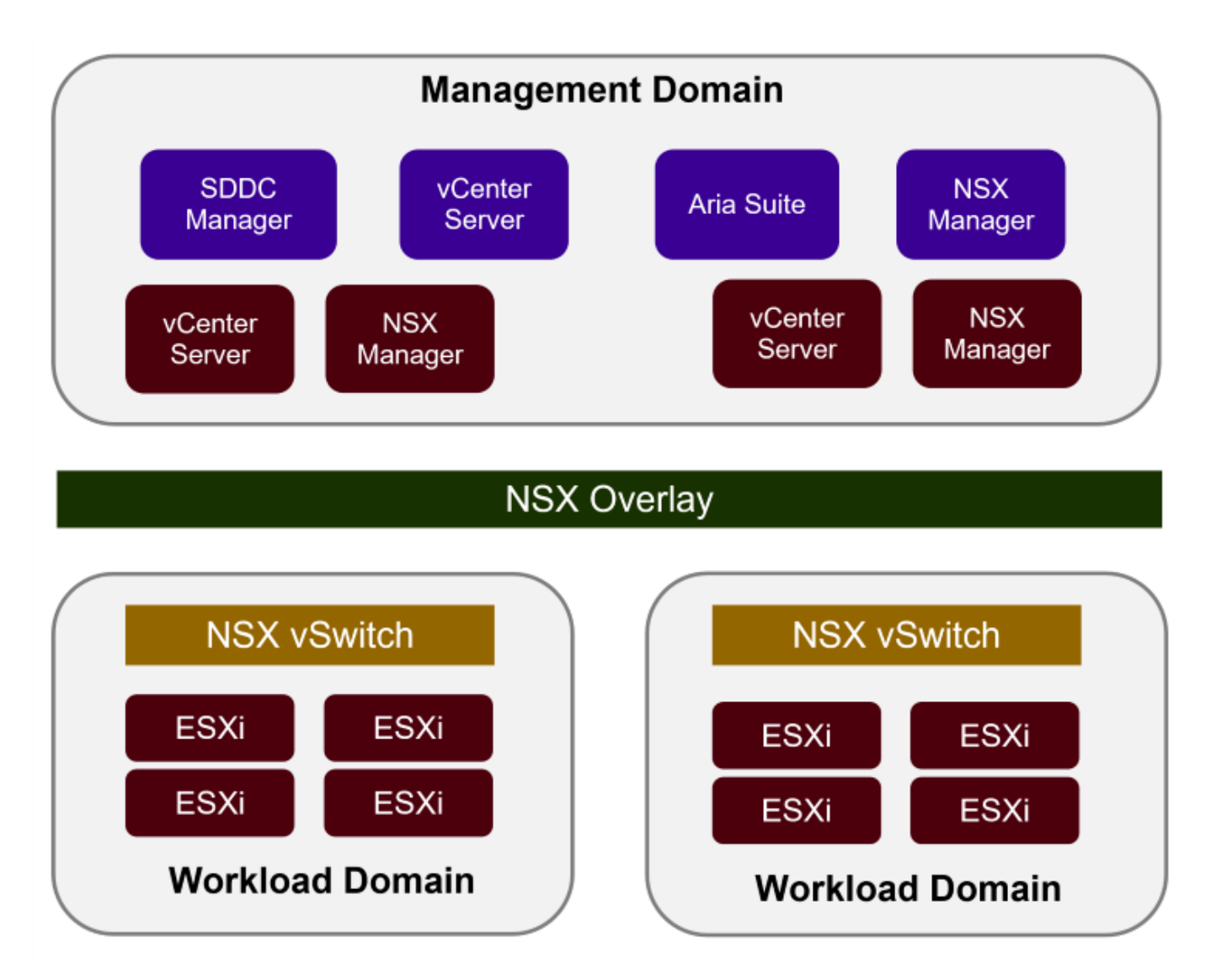

Weitere Informationen zur Architektur und Planung von VCF finden Sie unter ["Architekturmodelle und](https://docs.vmware.com/en/VMware-Cloud-Foundation/5.1/vcf-design/GUID-A550B597-463F-403F-BE9A-BFF3BECB9523.html) [Workload-Domänen-Typen in VMware Cloud Foundation"](https://docs.vmware.com/en/VMware-Cloud-Foundation/5.1/vcf-design/GUID-A550B597-463F-403F-BE9A-BFF3BECB9523.html).

### **VCF Storage-Optionen**

VMware unterteilt Speicheroptionen für VCF in **Principal** und **Supplemental** Speicher. Die VCF Management Domain muss vSAN als Hauptspeicher verwenden. Es gibt jedoch zahlreiche zusätzliche Speicheroptionen für die Verwaltungsdomäne und sowohl Haupt- als auch ergänzende Speicheroptionen für VI-Workload-Domänen.

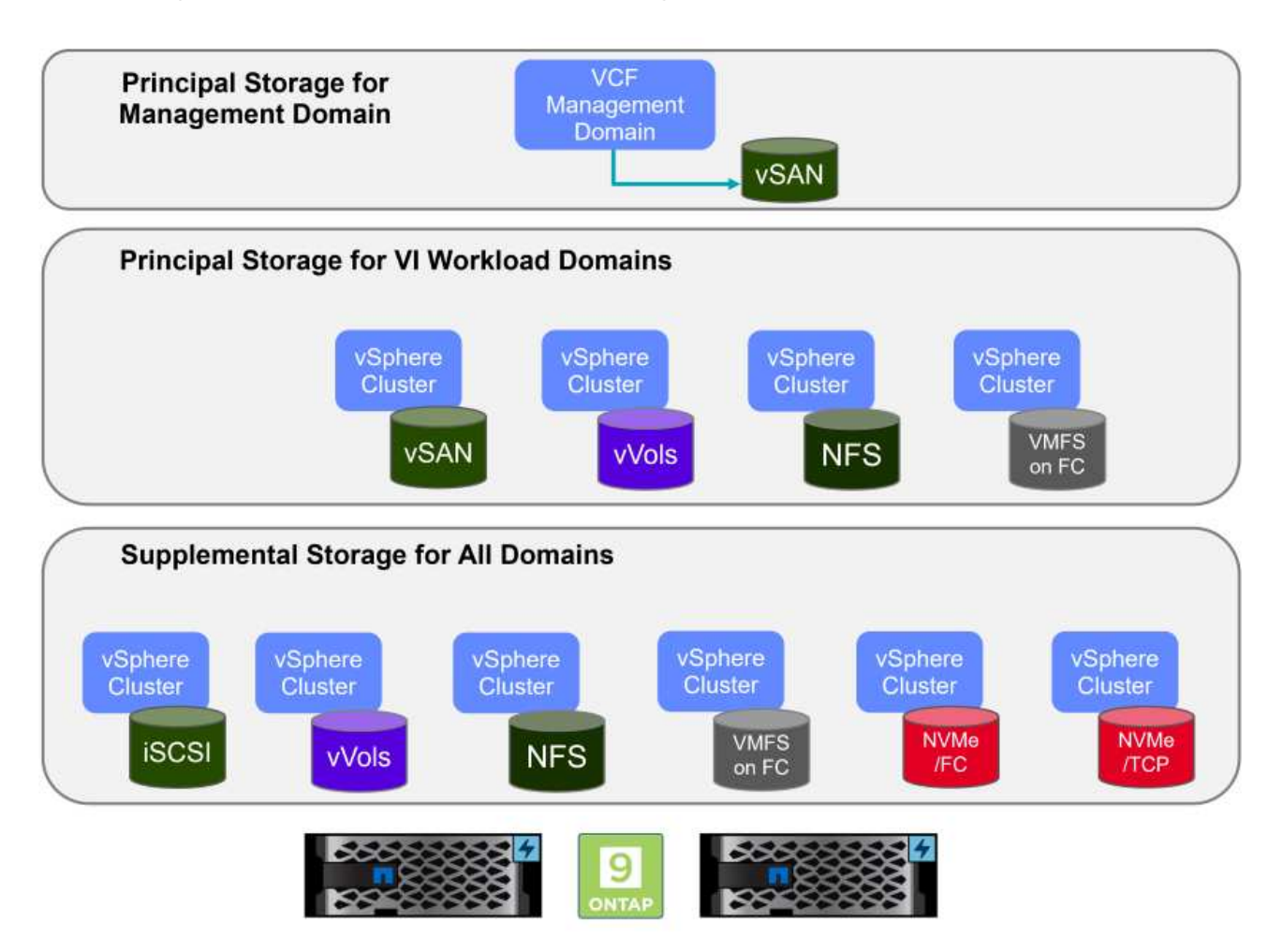

### **Hauptspeicher für Workload-Domänen**

Principal Storage bezieht sich auf jeden Speichertyp, der während des Setups innerhalb des SDDC Manager direkt mit einer VI Workload Domain verbunden werden kann. Principal Storage ist der erste für eine Workload Domain konfigurierte Datastore und umfasst vSAN, VVols (VMFS), NFS und VMFS auf Fibre Channel.

### **Ergänzender Speicher für Management- und Workload-Domänen**

Zusätzlicher Storage ist der Storage-Typ, der dem Management oder den Workload-Domänen jederzeit nach der Erstellung des Clusters hinzugefügt werden kann. Zusätzlicher Storage umfasst die größte Auswahl an unterstützten Storage-Optionen, die alle von NetApp AFF Arrays unterstützt werden.

Zusätzliche Dokumentationsressourcen für VMware Cloud Foundation:

- \* ["Dokumentation zu VMware Cloud Foundation"](https://docs.vmware.com/en/VMware-Cloud-Foundation/index.html)
- \* ["Unterstützte Storage-Typen für VMware Cloud Foundation"](https://docs.vmware.com/en/VMware-Cloud-Foundation/5.1/vcf-design/GUID-2156EC66-BBBB-4197-91AD-660315385D2E.html)
- \* ["Management von Storage in VMware Cloud Foundation"](https://docs.vmware.com/en/VMware-Cloud-Foundation/5.1/vcf-admin/GUID-2C4653EB-5654-45CB-B072-2C2E29CB6C89.html)

### **Rein Flash-basierte Storage-Arrays von NetApp**

NetApp AFF (All Flash FAS) Arrays sind hochperformante Storage-Lösungen, die die Geschwindigkeit und Effizienz der Flash-Technologie nutzen. AFF Arrays integrieren integrierte Datenmanagement-Funktionen wie Snapshot-basierte Backups, Replizierung, Thin Provisioning und Datensicherungsfunktionen.

NetApp AFF Arrays verwenden das ONTAP Storage-Betriebssystem und bieten umfassende Unterstützung der Storage-Protokolle für alle mit VCF kompatiblen Storage-Optionen innerhalb einer Unified Architecture.

NetApp AFF Storage-Arrays sind in den leistungsstärksten A-Series und QLC Flash-basierten C-Series verfügbar. Beide Serien verwenden NVMe-Flash-Laufwerke.

Weitere Informationen zu NetApp AFF Storage-Arrays der A-Serie finden Sie im ["NetApp AFF A-Series"](https://www.netapp.com/data-storage/aff-a-series/) Landing Page an.

Weitere Informationen zu NetApp Speicherarrays der C-Serie finden Sie im ["NetApp AFF C-Serie"](https://www.netapp.com/data-storage/aff-c-series/) Landing Page an.

### **NetApp ONTAP Tools für VMware vSphere**

Mit den ONTAP Tools für VMware vSphere (OTV) können Administratoren NetApp Storage direkt aus dem vSphere Client heraus managen. Mit den ONTAP Tools können Sie Datastores implementieren und managen und vVol Datastores bereitstellen.

Mit ONTAP Tools können Datenspeicher Storage-Funktionsprofilen zugeordnet werden, die eine Reihe von Attributen des Storage-Systems bestimmen. Dadurch können Datastores mit bestimmten Attributen wie Storage-Performance oder QoS erstellt werden.

ONTAP Tools umfassen zudem einen **VMware vSphere APIs for Storage Awareness (VASA) Provider** für ONTAP Storage-Systeme, der die Bereitstellung von VMware Virtual Volumes (VVols) Datastores, die Erstellung und Verwendung von Storage-Funktionsprofilen, Compliance-Überprüfung und Performance-Monitoring ermöglicht.

Weitere Informationen zu NetApp ONTAP-Tools finden Sie im ["ONTAP-Tools für VMware vSphere -](https://docs.netapp.com/us-en/ontap-tools-vmware-vsphere/index.html) [Dokumentation"](https://docs.netapp.com/us-en/ontap-tools-vmware-vsphere/index.html) Seite.

# <span id="page-5-0"></span>**Lösungsüberblick**

In den Szenarien, die in dieser Dokumentation vorgestellt werden, zeigen wir, wie ONTAP-Speichersysteme als Hauptspeicher für VCF VI-Workload-Domänen-Bereitstellungen verwendet werden. Darüber hinaus installieren und verwenden wir ONTAP Tools für VMware vSphere, um zusätzliche Datastores für VI-Workload-Domänen zu konfigurieren.

Szenarien in dieser Dokumentation:

- **Konfigurieren und verwenden Sie einen NFS-Datastore als Hauptspeicher während der VI-Workload-Domain-Bereitstellung.** Klicken Sie auf ["](https://docs.netapp.com/de-de/netapp-solutions/vmware/vsphere_ontap_auto_block_fc.html)**[Hier](https://docs.netapp.com/de-de/netapp-solutions/vmware/vsphere_ontap_auto_block_fc.html)**["](https://docs.netapp.com/de-de/netapp-solutions/vmware/vsphere_ontap_auto_block_fc.html) Für Bereitstellungsschritte.
- **Installieren und demonstrieren Sie die Verwendung von ONTAP-Tools, um NFS-Datastores als zusätzlichen Speicher in VI-Workload-Domänen zu konfigurieren und zu mounten.** Klicken Sie auf ["](https://docs.netapp.com/de-de/netapp-solutions/vmware/vsphere_ontap_auto_block_fc.html)**[Hier](https://docs.netapp.com/de-de/netapp-solutions/vmware/vsphere_ontap_auto_block_fc.html)**["](https://docs.netapp.com/de-de/netapp-solutions/vmware/vsphere_ontap_auto_block_fc.html) Für Bereitstellungsschritte.

## <span id="page-5-1"></span>**NFS als Hauptspeicher für VI-Workload-Domänen**

Autor: Josh Powell, Ravi BCB

### **NFS als Hauptspeicher für VI-Workload-Domänen**

### **Szenarioübersicht**

In diesem Szenario zeigen wir, wie ein NFS-Datastore als Hauptspeicher für die Bereitstellung einer VI-Workload-Domain in VCF konfiguriert wird. Sofern zutreffend, beziehen wir uns auf die externe Dokumentation für die Schritte, die im SDDC Manager von VCF durchgeführt werden müssen, und behandeln die Schritte, die spezifisch für den Bereich der Speicherkonfiguration sind.

Dieses Szenario umfasst die folgenden grundlegenden Schritte:

- Überprüfen Sie das Netzwerk für die ONTAP Storage Virtual Machine (SVM) und ob eine logische Schnittstelle (LIF) für den NFS-Traffic vorhanden ist.
- Eine Exportrichtlinie erstellen, um den ESXi Hosts den Zugriff auf das NFS-Volume zu ermöglichen.
- Erstellen Sie ein NFS-Volume auf dem ONTAP Storage-System.
- Erstellen Sie einen Netzwerkpool für NFS- und vMotion-Datenverkehr im SDDC Manager.
- Provision für Hosts in VCF für die Verwendung in einer VI-Workload-Domäne.
- Stellen Sie eine VI-Workload-Domain in VCF unter Verwendung eines NFS-Datastore als Hauptspeicher bereit.
- Installation des NetApp NFS Plug-ins für VMware VAAI

#### **Voraussetzungen**

Dieses Szenario erfordert die folgenden Komponenten und Konfigurationen:

- NetApp AFF Storage-System mit einer Storage Virtual Machine (SVM), die für NFS-Datenverkehr konfiguriert ist
- Die logische Schnittstelle (LIF) wurde im IP-Netzwerk erstellt, das NFS-Datenverkehr überträgt und mit der SVM verknüpft ist.
- Die Bereitstellung der VCF-Management-Domäne ist abgeschlossen, und auf die SDDC Manager-Schnittstelle kann zugegriffen werden.
- 4 x ESXi-Hosts, die für die Kommunikation im VCF-Managementnetzwerk konfiguriert sind.
- IP-Adressen, die für vMotion und NFS-Storage-Verkehr im zu diesem Zweck eingerichteten VLAN oder Netzwerksegment reserviert sind.

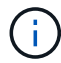

Bei der Bereitstellung einer VI-Workload-Domäne validiert VCF die Verbindung zum NFS-Server. Dies erfolgt mithilfe des Management-Adapters auf den ESXi Hosts, bevor ein zusätzlicher vmkernel-Adapter mit der NFS-IP-Adresse hinzugefügt wird. Daher muss sichergestellt werden, dass 1) das Managementnetzwerk zum NFS-Server routingfähig ist oder 2) eine LIF für das Managementnetzwerk zur SVM, die das NFS-Datastore-Volume hostet, hinzugefügt wurde, um sicherzustellen, dass die Validierung fortgesetzt werden kann.

Informationen zum Konfigurieren von ONTAP-Speichersystemen finden Sie im ["ONTAP 9-Dokumentation"](https://docs.netapp.com/us-en/ontap) Zentrieren.

Informationen zum Konfigurieren von VCF finden Sie unter ["Dokumentation zu VMware Cloud Foundation".](https://docs.vmware.com/en/VMware-Cloud-Foundation/index.html)

### **Implementierungsschritte**

Gehen Sie wie folgt vor, um eine VI-Workload-Domäne mit einem NFS-Datastore als Hauptspeicher bereitzustellen:

Vergewissern Sie sich, dass die erforderlichen logischen Schnittstellen für das Netzwerk vorhanden sind, die NFS-Datenverkehr zwischen dem ONTAP Storage-Cluster und der VI Workload Domain transportieren.

1. Navigieren Sie im ONTAP-Systemmanager im linken Menü zu **Speicher-VMs** und klicken Sie auf die SVM, die für den NFS-Datenverkehr verwendet werden soll. Klicken Sie auf der Registerkarte **Übersicht** unter **NETZWERK-IP-SCHNITTSTELLEN** auf den numerischen Wert rechts von **NFS**. Überprüfen Sie in der Liste, ob die erforderlichen LIF-IP-Adressen aufgeführt sind.

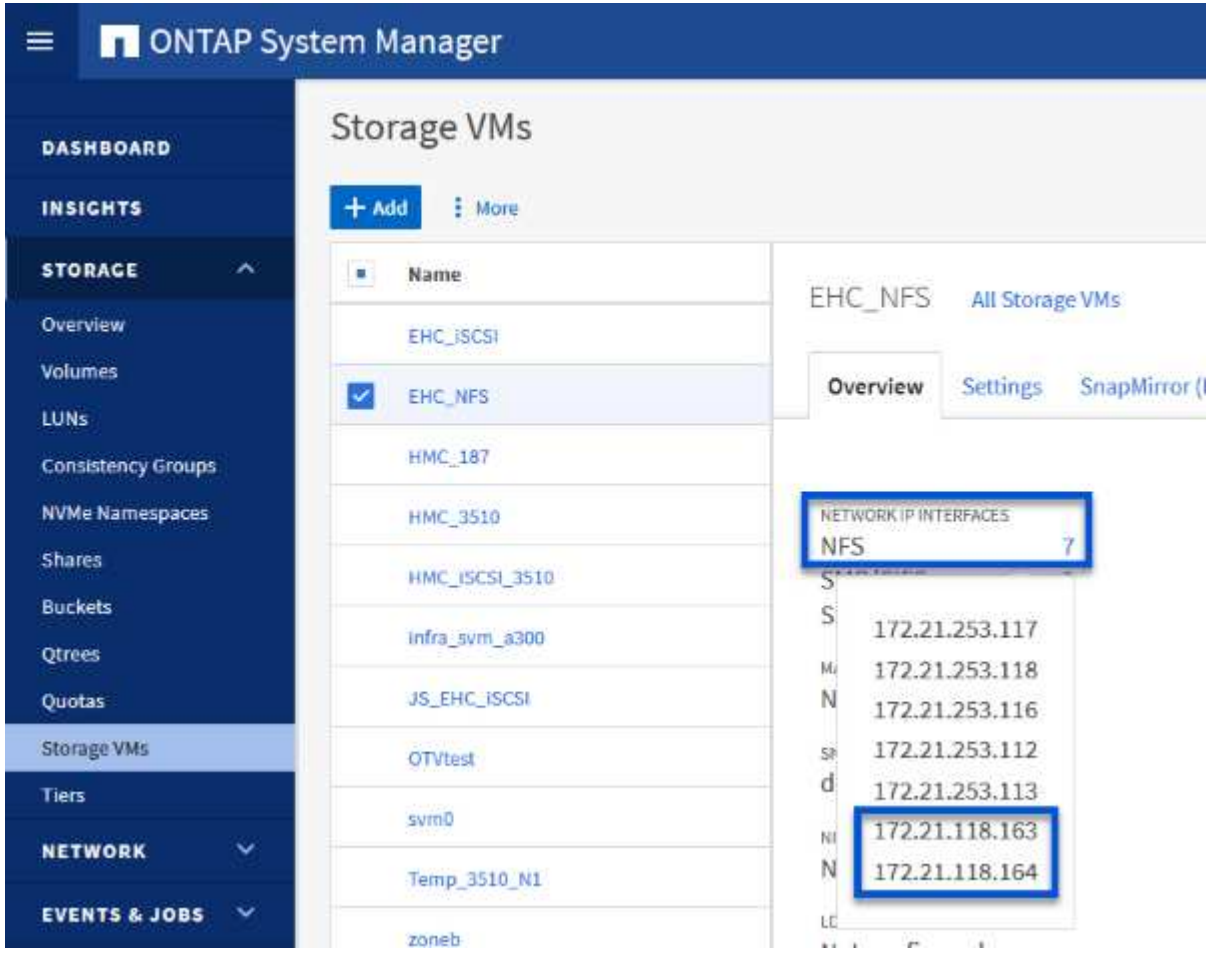

Alternativ können Sie mit dem folgenden Befehl die LIFs, die einer SVM zugeordnet sind, über die ONTAP-CLI überprüfen:

network interface show -vserver <SVM\_NAME>

1. Überprüfen Sie, ob die ESXi-Hosts mit dem ONTAP-NFS-Server kommunizieren können. Melden Sie sich über SSH beim ESXi Host an und pingen Sie die SVM LIF:

vmkping <IP Address>

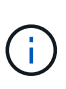

Bei der Bereitstellung einer VI-Workload-Domäne validiert VCF die Verbindung zum NFS-Server. Dies erfolgt mithilfe des Management-Adapters auf den ESXi Hosts, bevor ein zusätzlicher vmkernel-Adapter mit der NFS-IP-Adresse hinzugefügt wird. Daher muss sichergestellt werden, dass 1) das Managementnetzwerk zum NFS-Server routingfähig ist oder 2) eine LIF für das Managementnetzwerk zur SVM, die das NFS-Datastore-Volume hostet, hinzugefügt wurde, um sicherzustellen, dass die Validierung fortgesetzt werden kann.

#### **Erstellen Sie eine Exportrichtlinie für die gemeinsame Nutzung von NFS-Volume**

Eine Richtlinie für den Export in ONTAP System Manager erstellen, um die Zugriffssteuerung für NFS Volumes zu definieren.

- 1. Klicken Sie im ONTAP System Manager im linken Menü auf **Speicher-VMs** und wählen Sie eine SVM aus der Liste aus.
- 2. Suchen Sie auf der Registerkarte **Settings Export Policies** und klicken Sie auf den Pfeil, um darauf zuzugreifen.

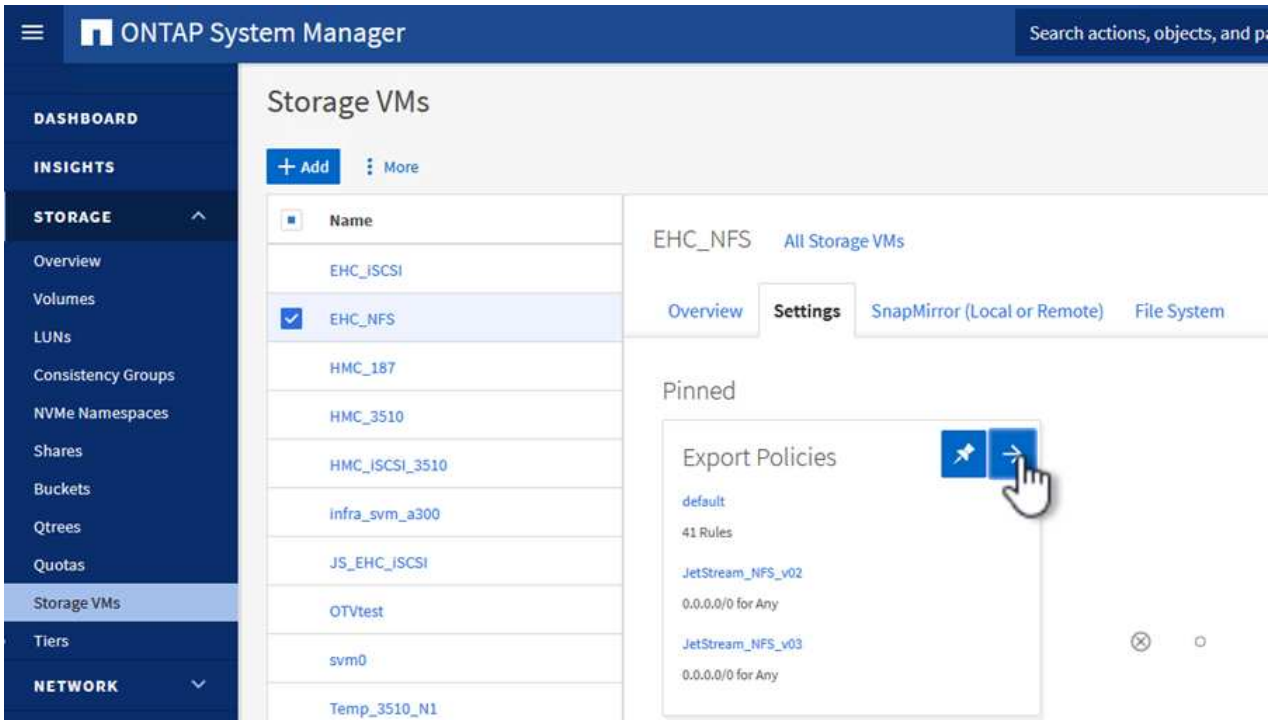

3. Fügen Sie im Fenster **Neue Exportrichtlinie** einen Namen für die Richtlinie hinzu, klicken Sie auf die Schaltfläche **Neue Regeln hinzufügen** und dann auf die Schaltfläche **+Hinzufügen**, um mit dem Hinzufügen einer neuen Regel zu beginnen.

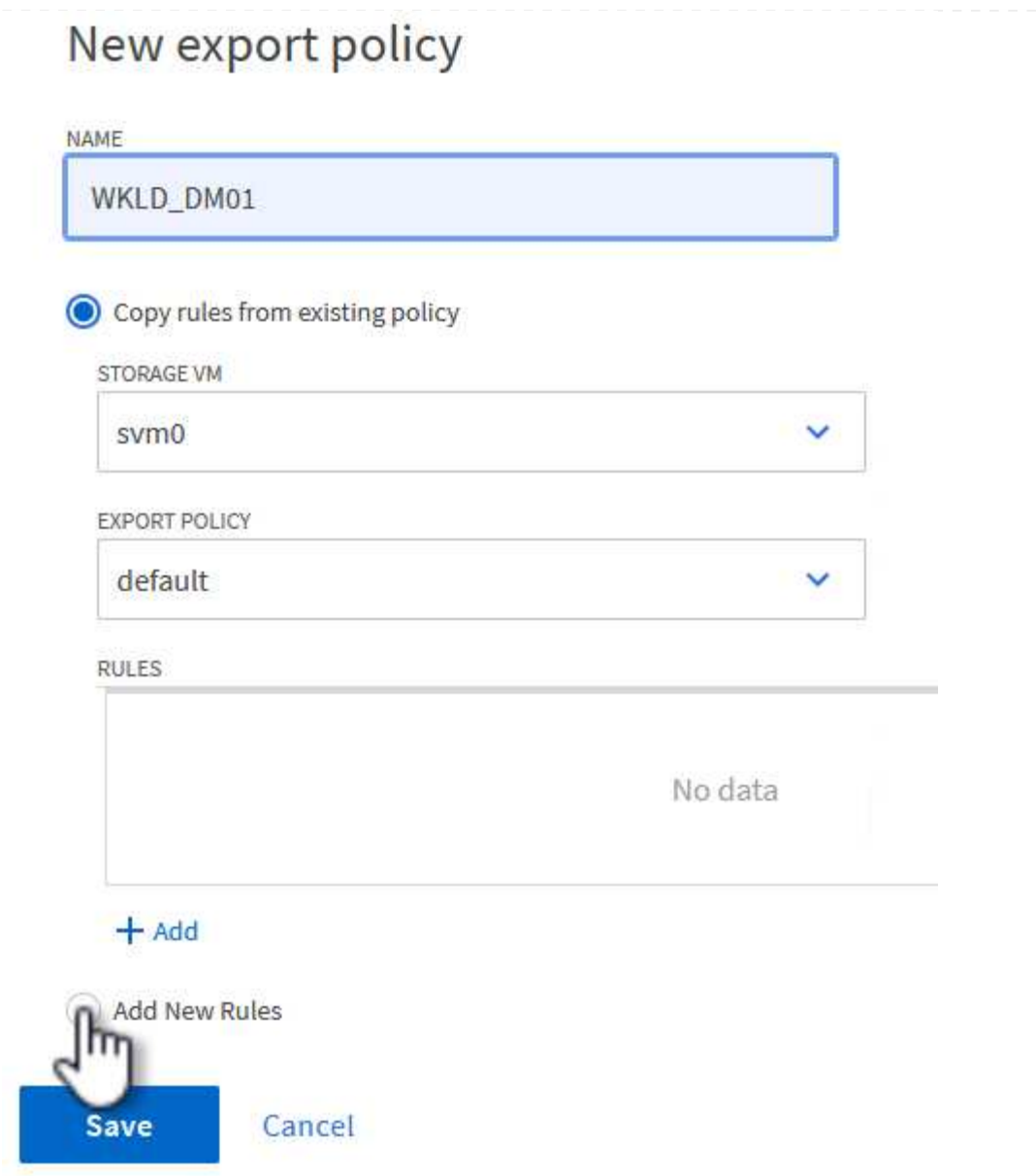

4. Geben Sie die IP-Adressen, den IP-Adressbereich oder das Netzwerk ein, die Sie in die Regel aufnehmen möchten. Deaktivieren Sie die Kontrollkästchen **SMB/CIFS** und **FlexCache** und treffen Sie eine Auswahl für die unten stehenden Zugriffsdetails. Die Auswahl der UNIX-Felder ist für den ESXi-Hostzugriff ausreichend.

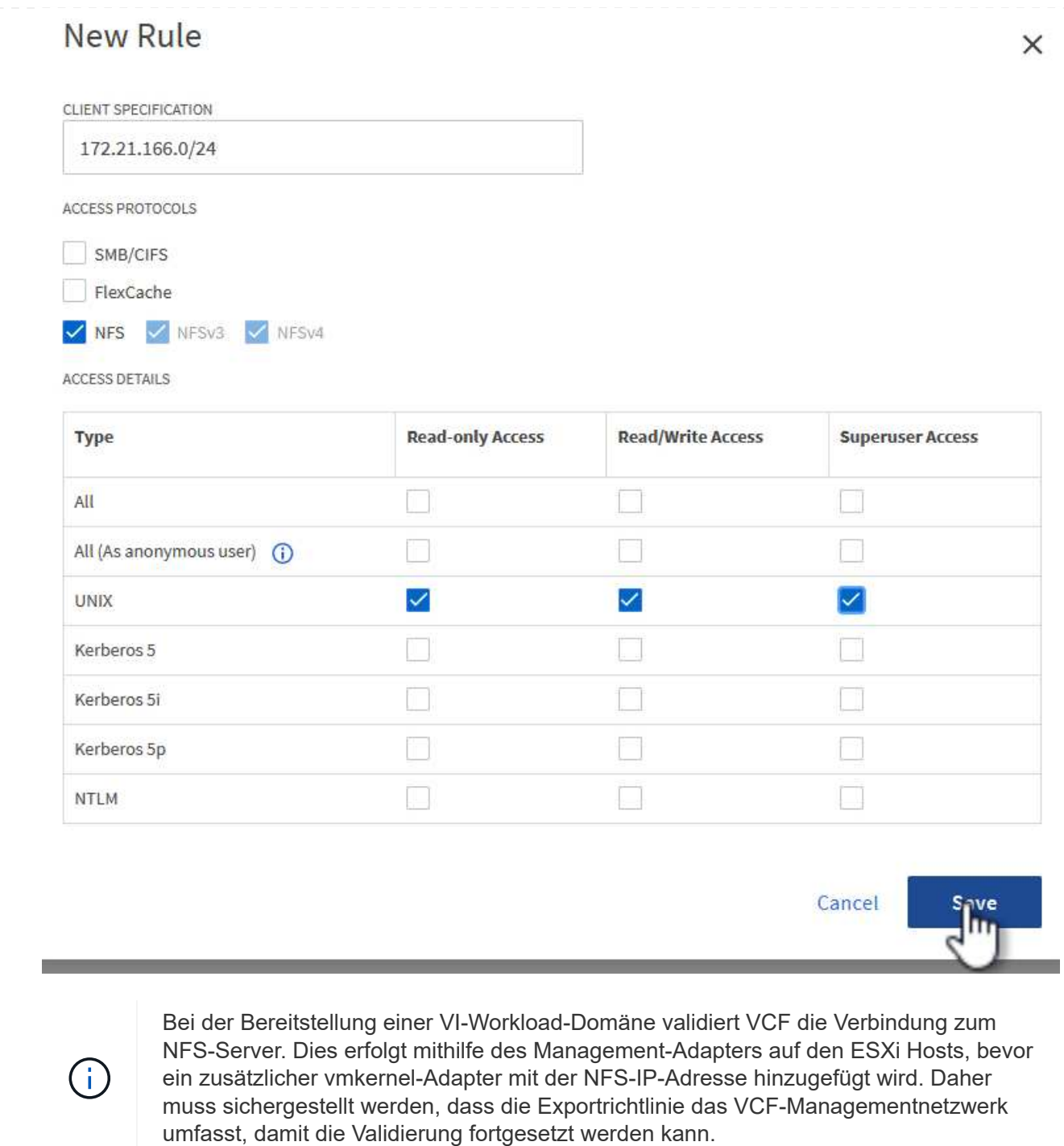

- 5. Nachdem alle Regeln eingegeben wurden, klicken Sie auf die Schaltfläche **Speichern**, um die neue Exportrichtlinie zu speichern.
- 6. Alternativ können Sie Richtlinien und Regeln für den Export in der ONTAP CLI erstellen. Weitere Informationen finden Sie in den Schritten zum Erstellen einer Exportrichtlinie und zum Hinzufügen von Regeln in der ONTAP-Dokumentation.
	- Verwenden Sie die ONTAP-CLI für ["Erstellen Sie eine Exportrichtlinie".](https://docs.netapp.com/us-en/ontap/nfs-config/create-export-policy-task.html)
	- Verwenden Sie die ONTAP-CLI für ["Fügen Sie eine Regel zu einer Exportrichtlinie hinzu"](https://docs.netapp.com/us-en/ontap/nfs-config/add-rule-export-policy-task.html).

Erstellen Sie ein NFS-Volume auf dem ONTAP-Speichersystem, das als Datastore in der Workload-Domain-Bereitstellung verwendet werden soll.

1. Navigieren Sie im ONTAP-Systemmanager im linken Menü zu **Speicher > Volumes** und klicken Sie auf **+Hinzufügen**, um ein neues Volume zu erstellen.

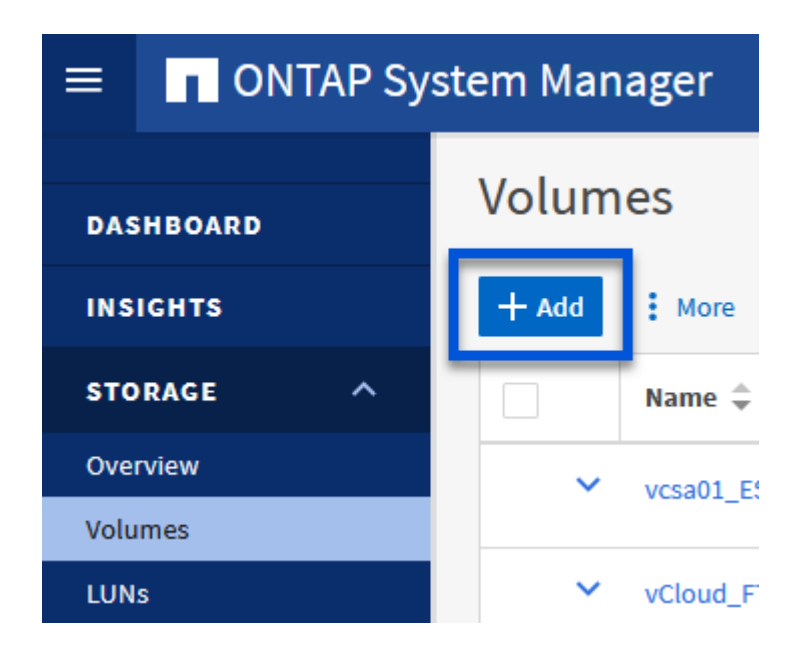

2. Fügen Sie einen Namen für das Volume hinzu, füllen Sie die gewünschte Kapazität aus und wählen Sie die Storage-VM aus, die das Volume hosten soll. Klicken Sie auf **Weitere Optionen**, um fortzufahren.

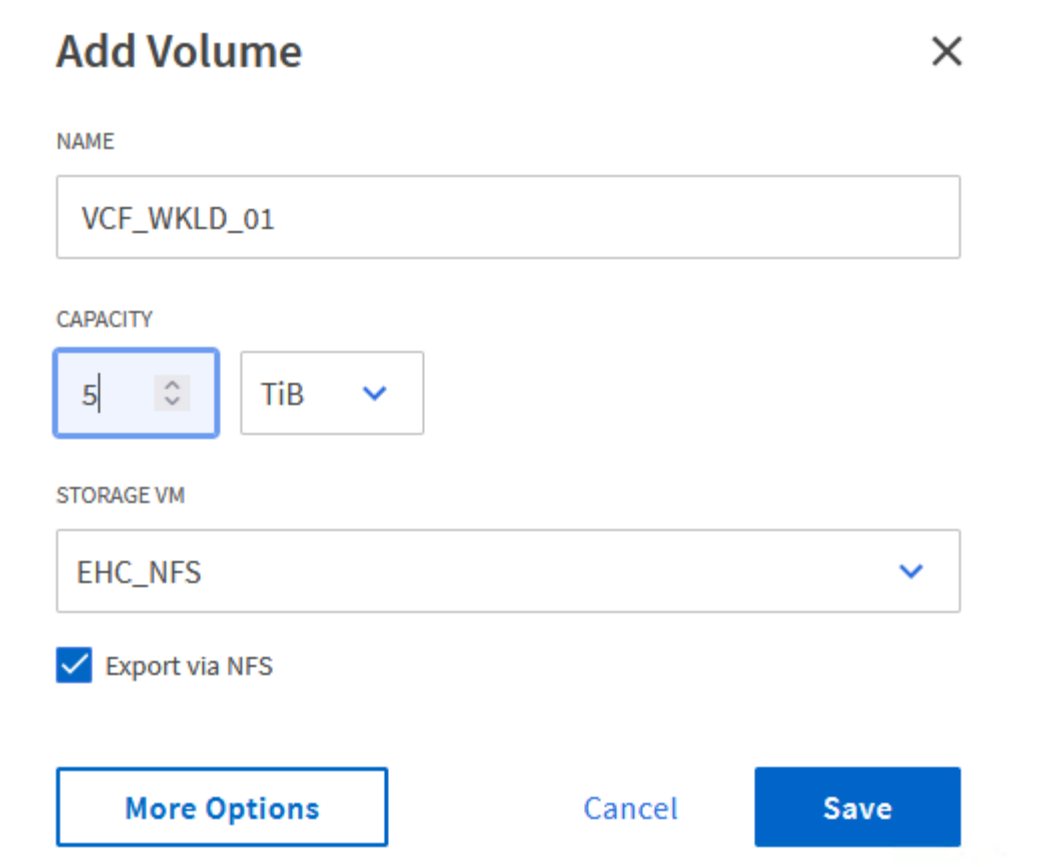

3. Wählen Sie unter Zugriffsberechtigungen die Exportrichtlinie aus, die das VCF-Verwaltungsnetzwerk oder die IP-Adresse und die NFS-Netzwerk-IP-Adressen umfasst, die sowohl für die Validierung des NFS-Servers als auch für den NFS-Datenverkehr verwendet werden.

### **Access Permissions**

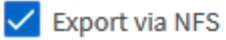

**GRANT ACCESS TO HOST** 

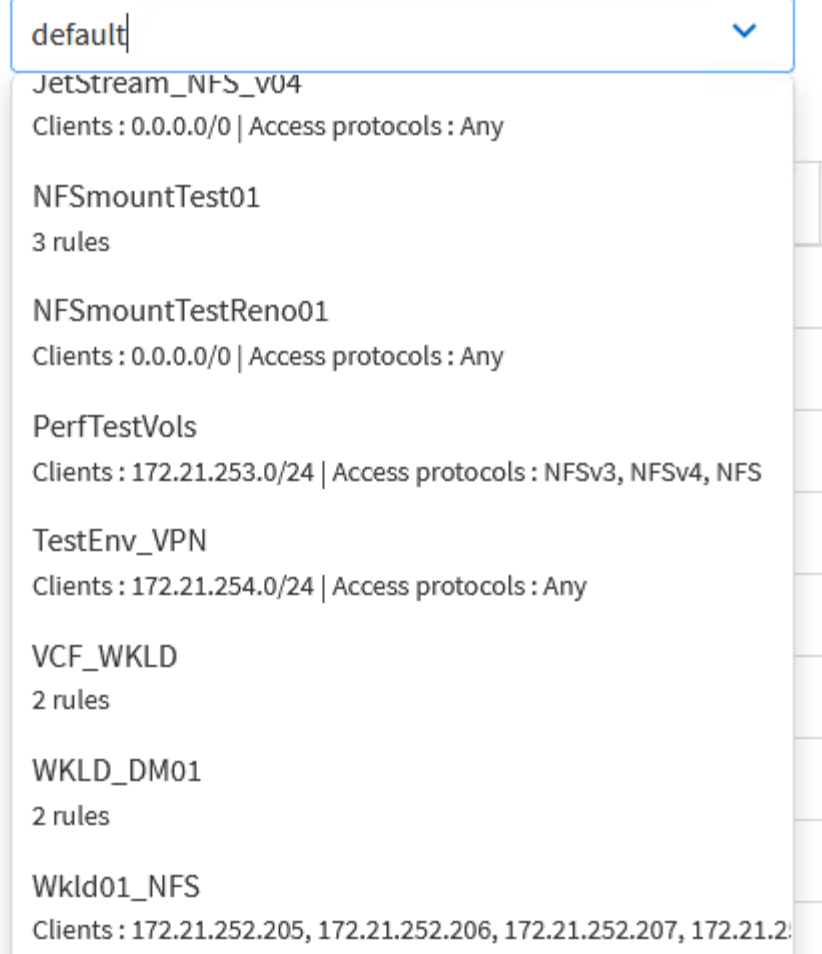

+

 $\mathbf{d}$ 

Bei der Bereitstellung einer VI-Workload-Domäne validiert VCF die Verbindung zum NFS-Server. Dies erfolgt mithilfe des Management-Adapters auf den ESXi Hosts, bevor ein zusätzlicher vmkernel-Adapter mit der NFS-IP-Adresse hinzugefügt wird. Daher muss sichergestellt werden, dass 1) das Managementnetzwerk zum NFS-Server routingfähig ist oder 2) eine LIF für das Managementnetzwerk zur SVM, die das NFS-Datastore-Volume hostet, hinzugefügt wurde, um sicherzustellen, dass die Validierung fortgesetzt werden kann.

1. Alternativ können ONTAP Volumes auch über die ONTAP CLI erstellt werden. Weitere Informationen finden Sie im ["lun erstellen"](https://docs.netapp.com/us-en/ontap-cli-9141//lun-create.html) In der Dokumentation zu ONTAP-Befehlen.

Vor der Inbetriebnahme der ESXi-Hosts muss ein Arbeitspool im SDDC Manager erstellt werden, um sie in einer VI-Workload-Domäne bereitzustellen. Der Netzwerkpool muss die Netzwerkinformationen und IP-Adressbereiche für VMkernel-Adapter enthalten, die für die Kommunikation mit dem NFS-Server verwendet werden sollen.

1. Navigieren Sie von der SDDC Manager-Weboberfläche aus im linken Menü zu **Netzwerkeinstellungen** und klicken Sie auf die Schaltfläche **+ Netzwerkpool erstellen**.

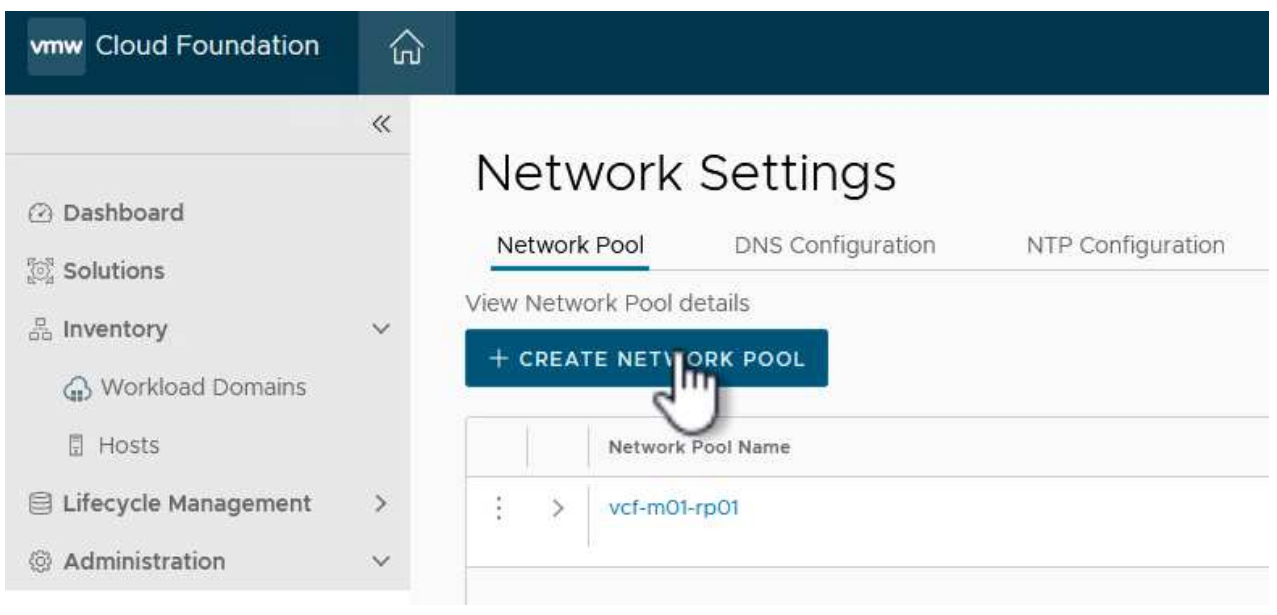

2. Geben Sie einen Namen für den Netzwerkpool ein, aktivieren Sie das Kontrollkästchen für NFS, und geben Sie alle Netzwerkdetails ein. Wiederholen Sie dies für die vMotion Netzwerkinformationen.

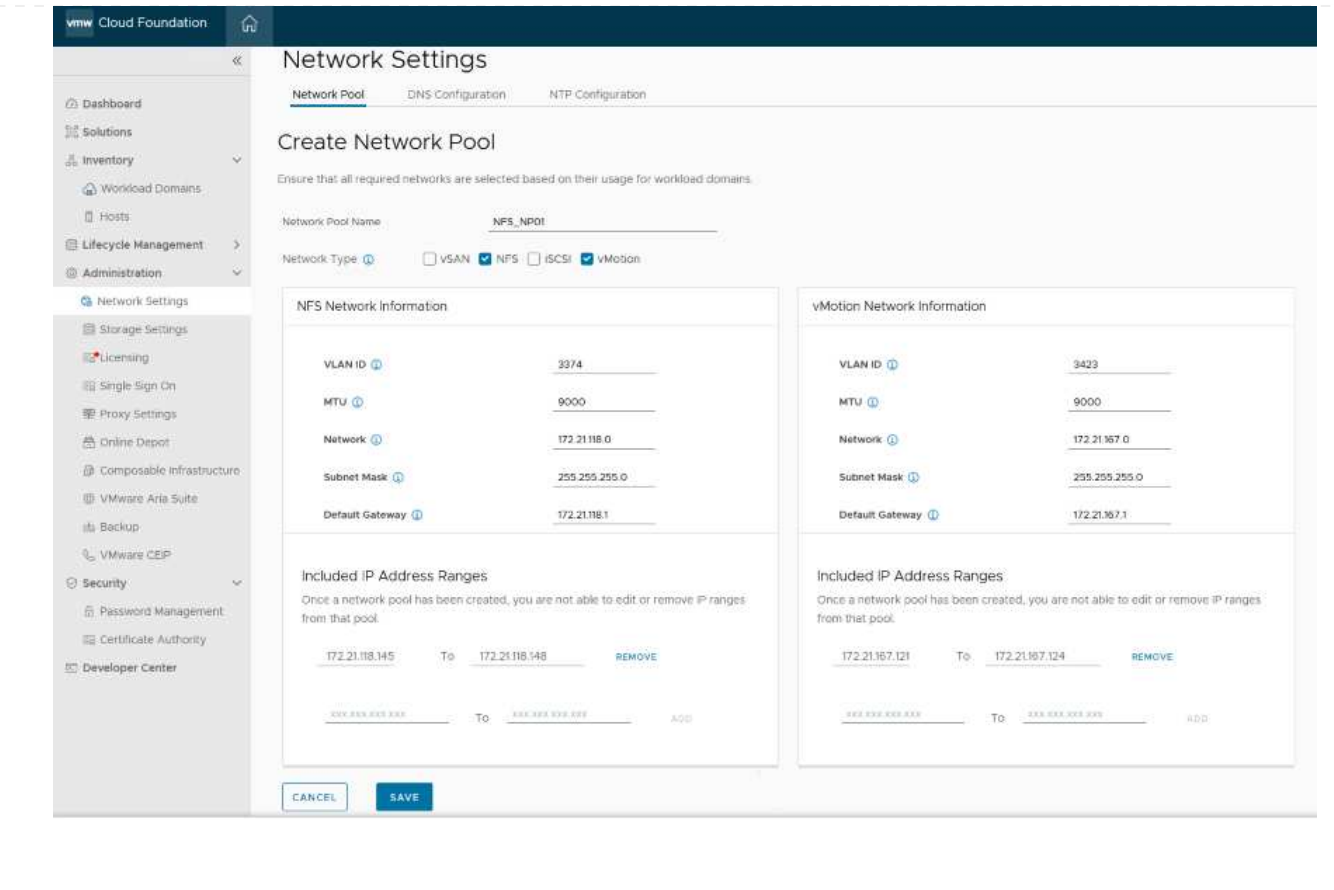

3. Klicken Sie auf die Schaltfläche **Speichern**, um die Erstellung des Netzwerkpools abzuschließen.

#### **Provisionswirte**

Bevor ESXi-Hosts als Workload-Domäne bereitgestellt werden können, müssen sie dem Bestand des SDDC-Managers hinzugefügt werden. Dazu gehören die Bereitstellung der erforderlichen Informationen, die bestandende Validierung und der Beginn des Inbetriebnahmeprozesses.

Weitere Informationen finden Sie unter ["Provisionswirte"](https://docs.vmware.com/en/VMware-Cloud-Foundation/5.1/vcf-admin/GUID-45A77DE0-A38D-4655-85E2-BB8969C6993F.html) Im VCF-Administrationshandbuch.

1. Navigieren Sie von der SDDC-Manager-Oberfläche aus im linken Menü zu **Hosts** und klicken Sie auf die Schaltfläche **Provision Hosts**.

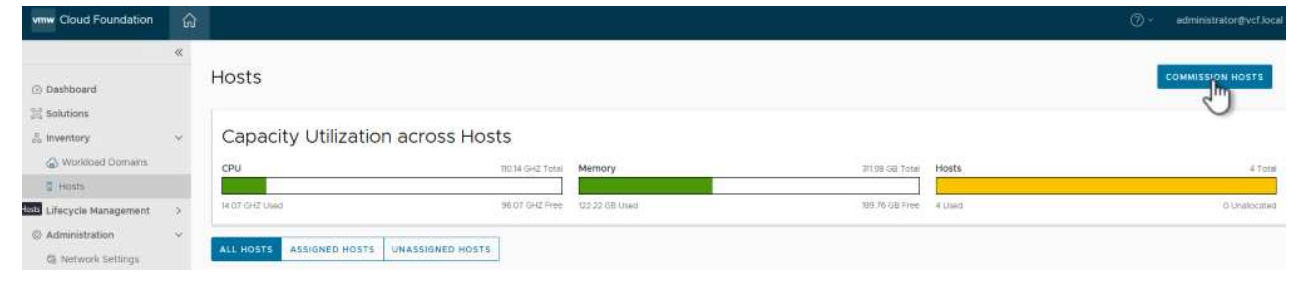

2. Die erste Seite ist eine Checkliste für Voraussetzungen. Markieren Sie alle Voraussetzungen, und aktivieren Sie alle Kontrollkästchen, um fortzufahren.

### Checklist

Commissioning a host adds it to the VMware Cloud Foundation inventory. The host you want to commission must meet the checklist criterion below.

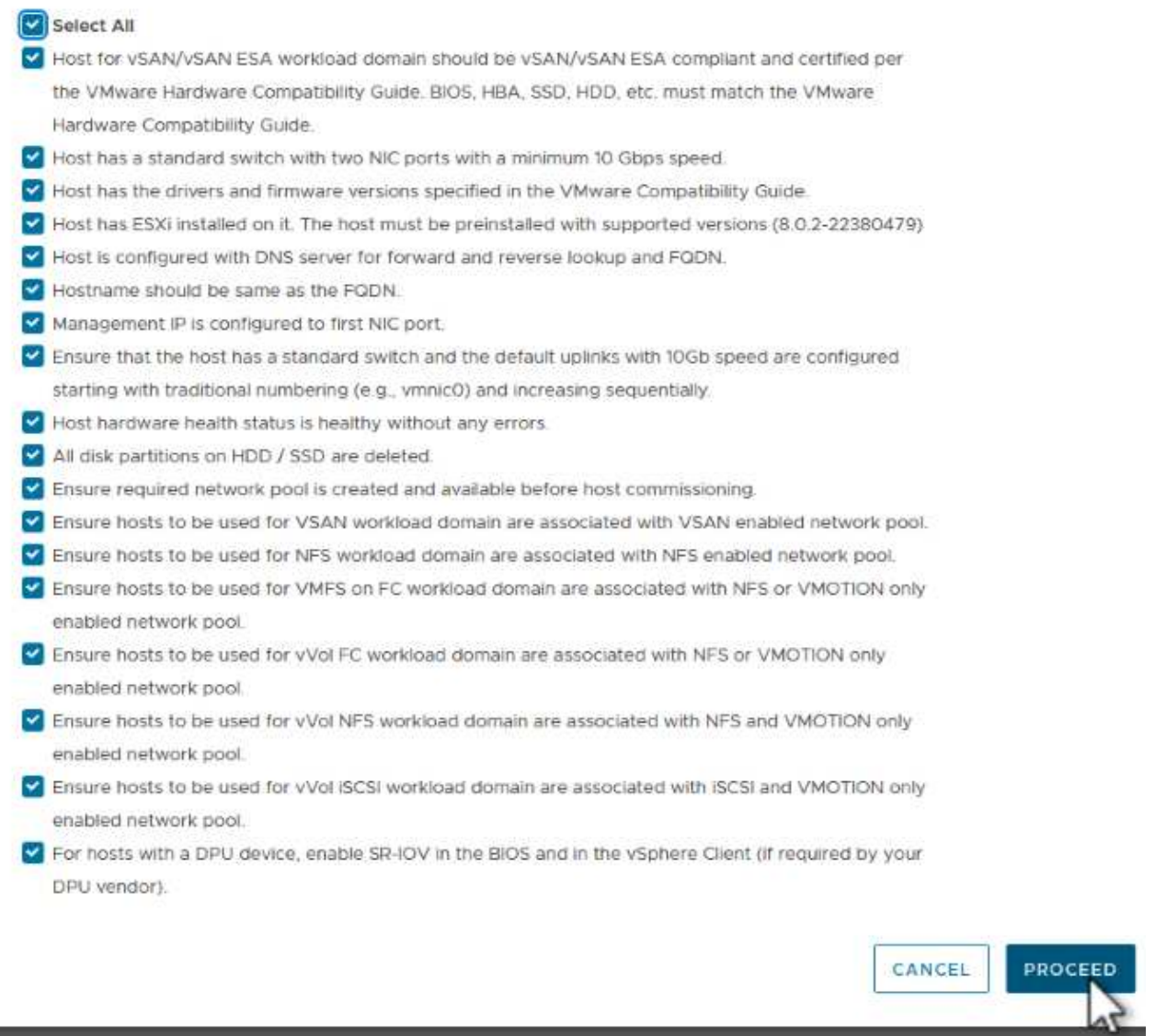

3. Füllen Sie im Fenster **Host Addition and Validation** die Felder **Host FQDN**, **Storage Type**, **Network Pool** aus, die die für die Workload-Domain zu verwendenden vMotion- und NFS-Speicher-IP-Adressen sowie die Anmeldeinformationen für den Zugriff auf den ESXi-Host enthalten. Klicken Sie auf **Add**, um den Host zur Gruppe der zu validierenden Hosts hinzuzufügen.

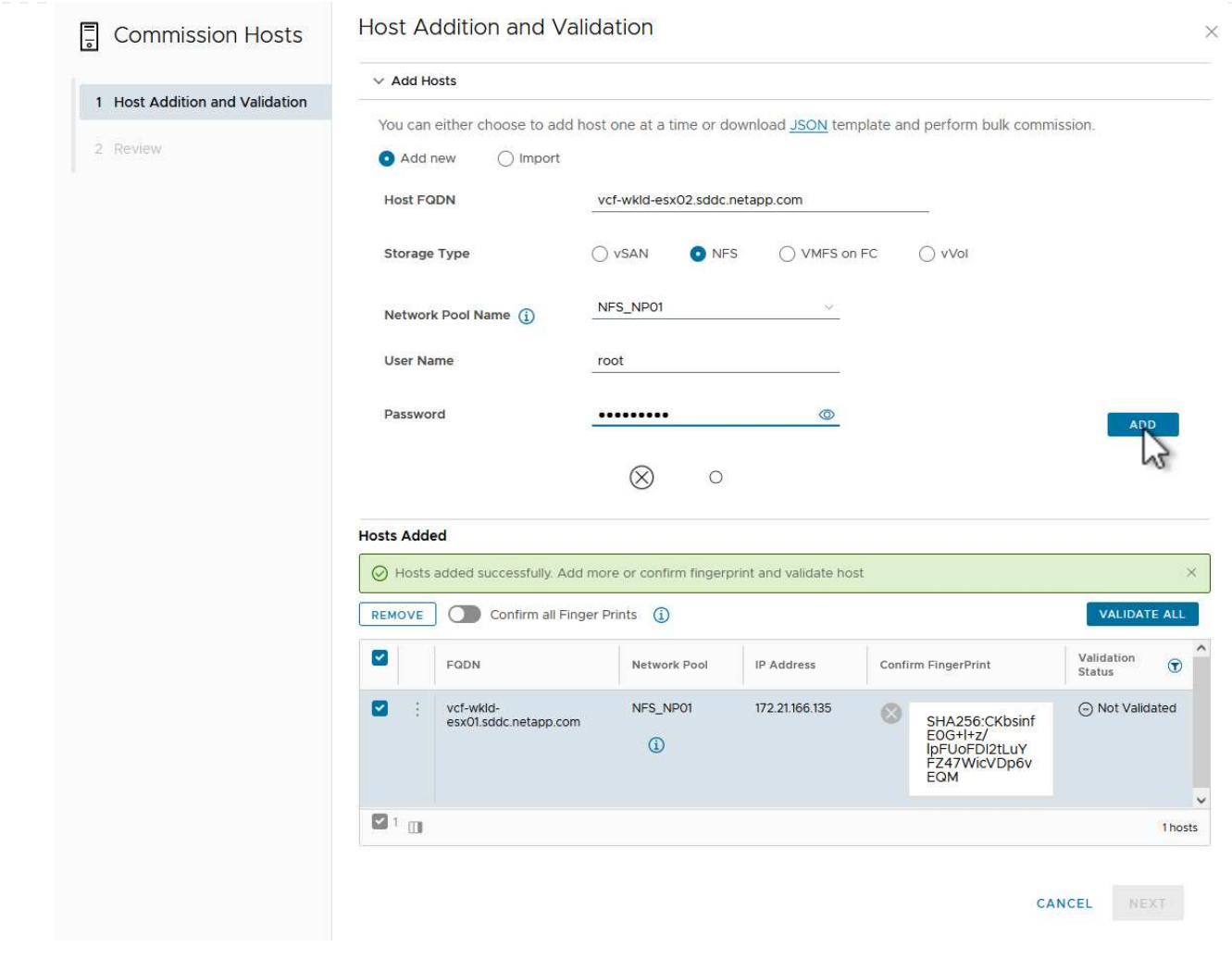

- 4. Wenn alle zu validierenden Hosts hinzugefügt wurden, klicken Sie auf die Schaltfläche **Alle validieren**, um fortzufahren.
- 5. Wenn alle Hosts validiert sind, klicken Sie auf **Weiter**, um fortzufahren.

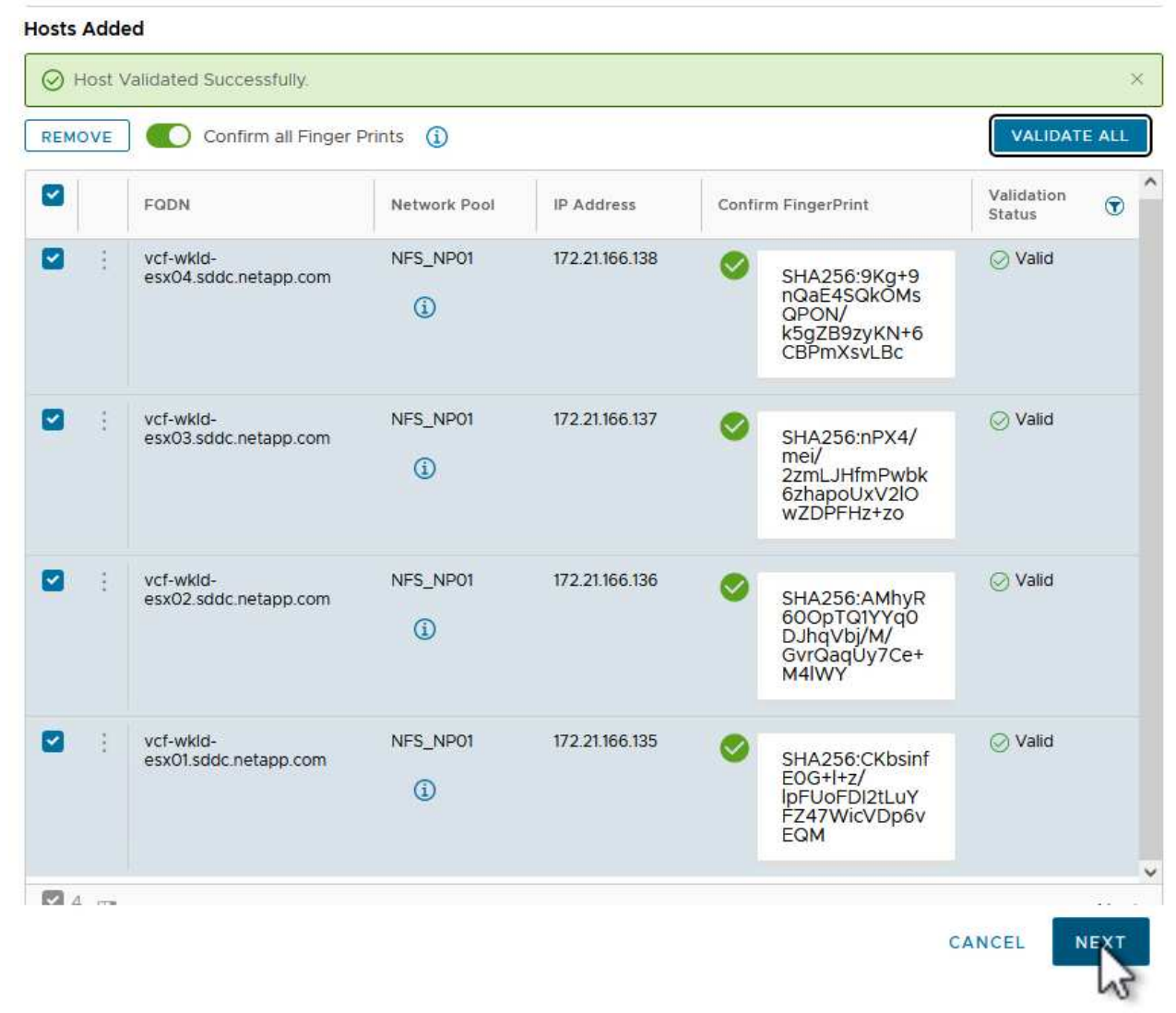

6. Überprüfen Sie die Liste der Hosts, die beauftragt werden sollen, und klicken Sie auf die Schaltfläche **Provision**, um den Prozess zu starten. Überwachen Sie den Inbetriebnahmeprozess im SDDC-Manager im Aufgabenbereich.

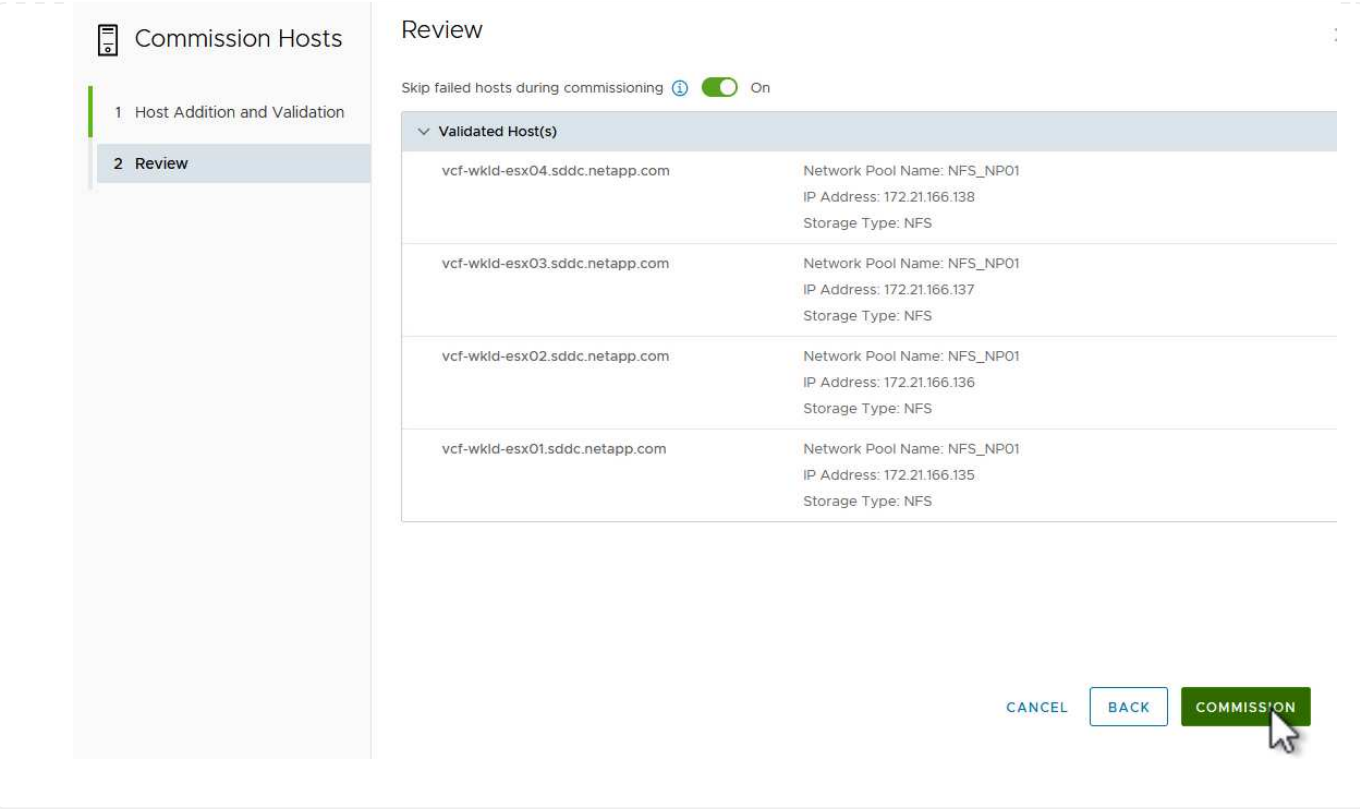

Die Implementierung von VI-Workload-Domänen erfolgt über die Schnittstelle des VCF Cloud Manager. Hier werden nur die Schritte in Bezug auf die Speicherkonfiguration dargestellt.

Schritt-für-Schritt-Anweisungen zur Bereitstellung einer VI-Workload-Domäne finden Sie unter ["Stellen](https://docs.vmware.com/en/VMware-Cloud-Foundation/5.1/vcf-admin/GUID-E64CEFDD-DCA2-4D19-B5C5-D8ABE66407B8.html#GUID-E64CEFDD-DCA2-4D19-B5C5-D8ABE66407B8) [Sie eine VI-Workload-Domäne über die SDDC Manager-Benutzeroberfläche bereit".](https://docs.vmware.com/en/VMware-Cloud-Foundation/5.1/vcf-admin/GUID-E64CEFDD-DCA2-4D19-B5C5-D8ABE66407B8.html#GUID-E64CEFDD-DCA2-4D19-B5C5-D8ABE66407B8)

1. Klicken Sie im SDDC Manager Dashboard auf **+ Workload Domain** in der oberen rechten Ecke, um eine neue Workload Domain zu erstellen.

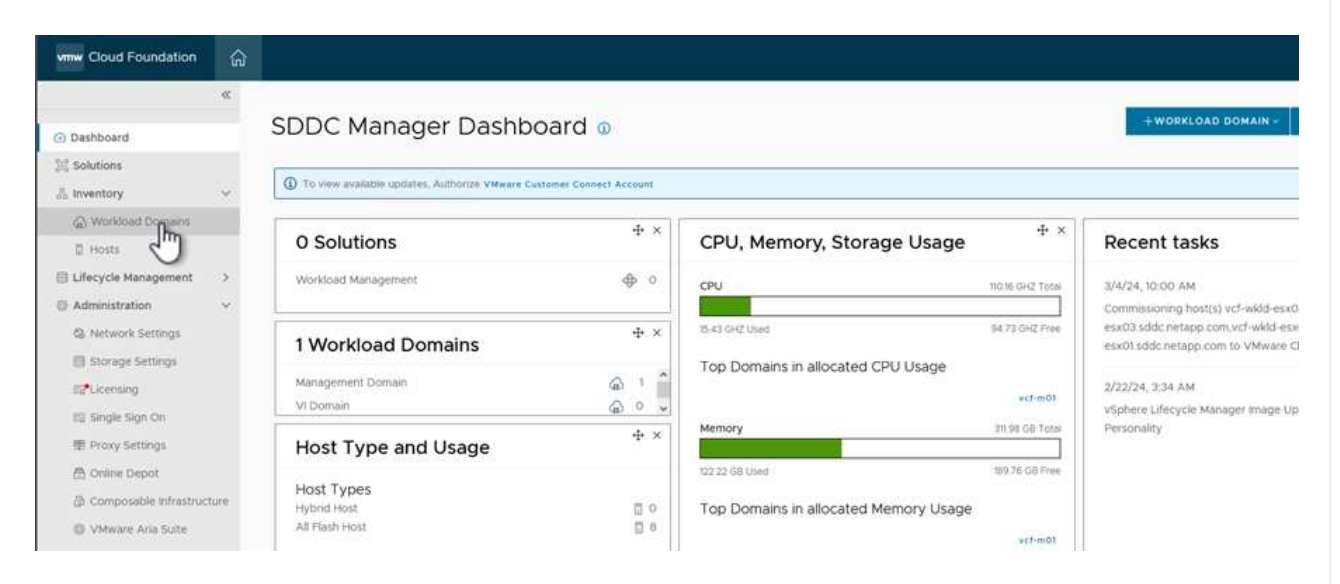

2. Füllen Sie im VI Configuration Wizard die Abschnitte für **Allgemeine Informationen, Cluster, Datenverarbeitung, Netzwerk** und **Host Selection** nach Bedarf aus.

Informationen zum Ausfüllen der im VI-Konfigurationsassistenten erforderlichen Informationen finden Sie unter ["Stellen Sie eine VI-Workload-Domäne über die SDDC Manager-Benutzeroberfläche bereit".](https://docs.vmware.com/en/VMware-Cloud-Foundation/5.1/vcf-admin/GUID-E64CEFDD-DCA2-4D19-B5C5-D8ABE66407B8.html#GUID-E64CEFDD-DCA2-4D19-B5C5-D8ABE66407B8)

+

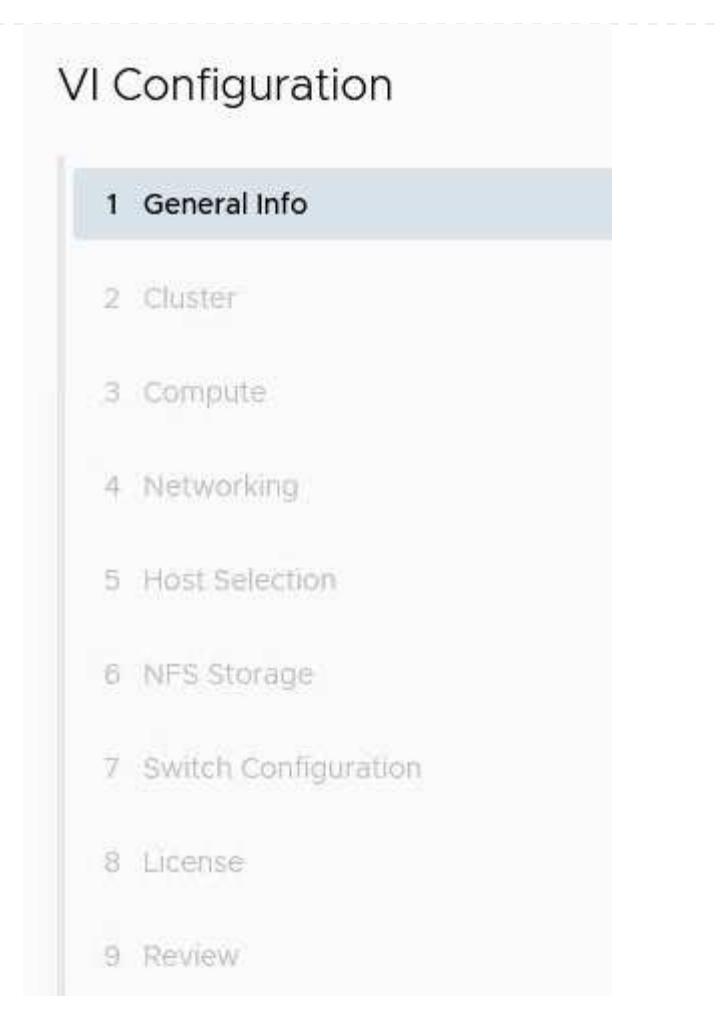

1. Füllen Sie im Abschnitt NFS-Storage den Datenspeichernamen, den Ordner-Bereitstellungspunkt des NFS-Volume und die IP-Adresse der logischen Schnittstelle des ONTAP NFS-Storage VM aus.

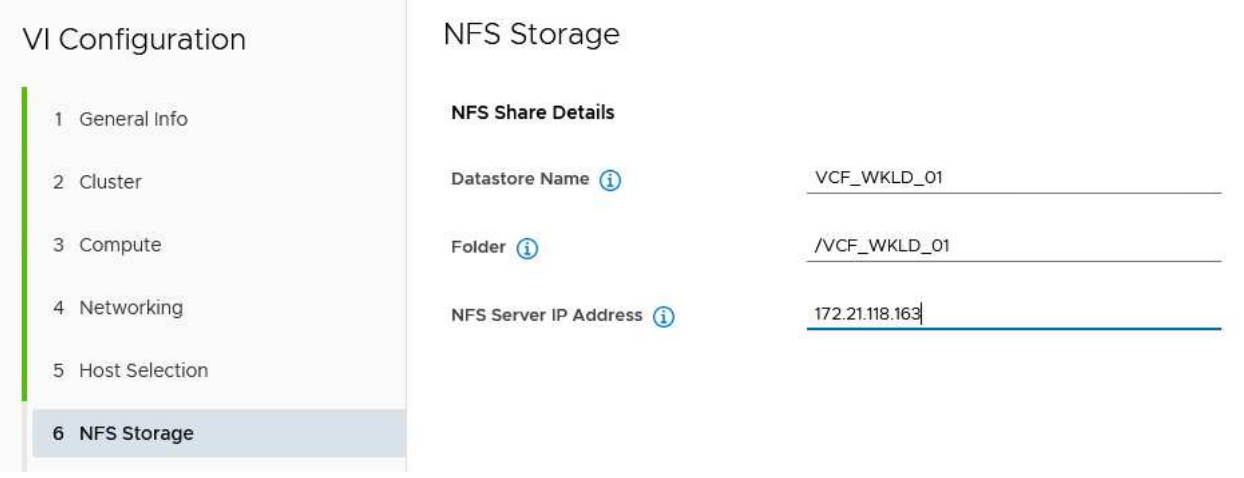

2. Führen Sie im VI Configuration Wizard die Schritte Switch Configuration und License aus, und klicken Sie dann auf **Finish**, um die Erstellung der Workload Domain zu starten.

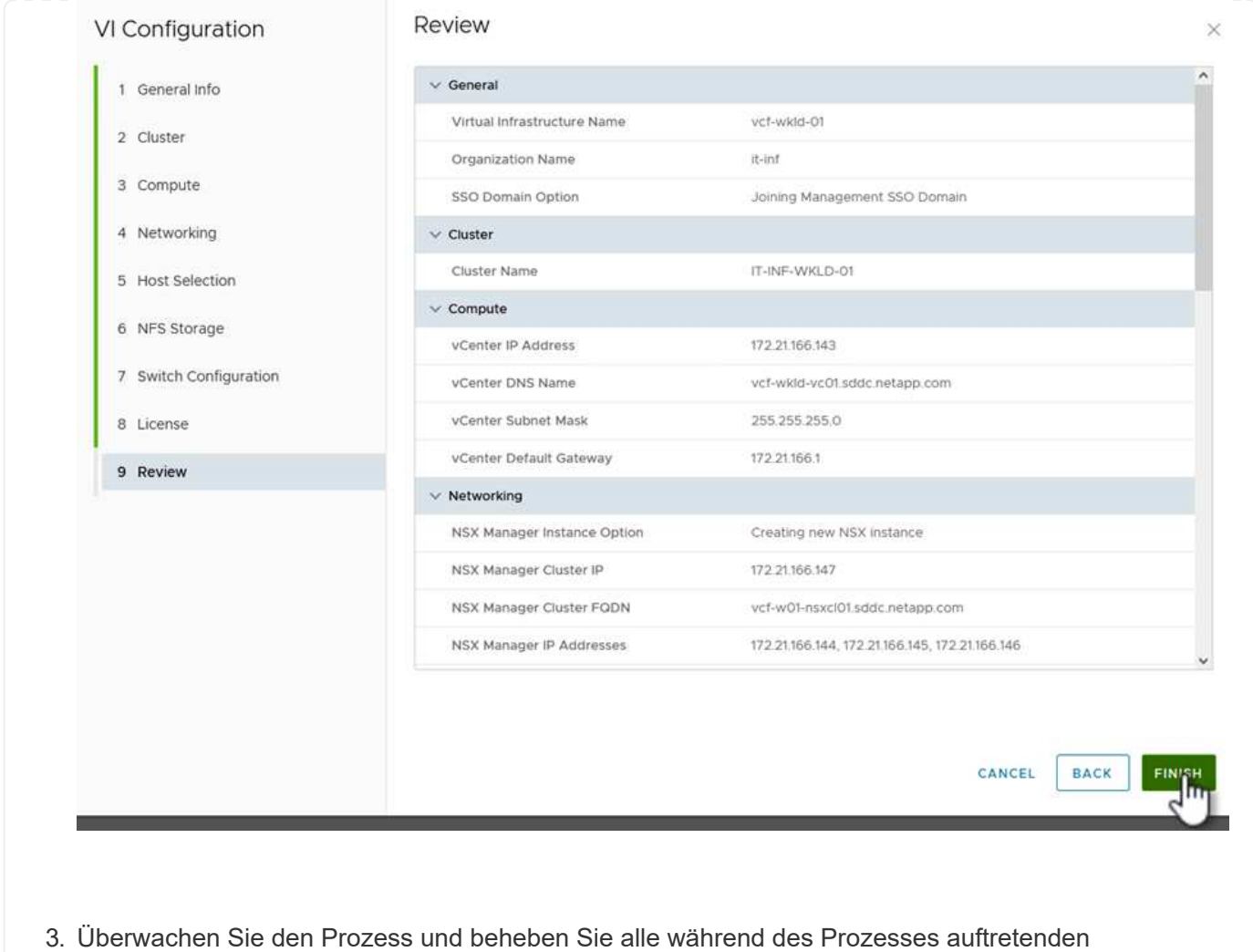

Validierungsprobleme.

### **Installation des NetApp NFS Plug-ins für VMware VAAI**

Das NetApp-NFS-Plug-in für VMware VAAI integriert die auf dem ESXi-Host installierten VMware Virtual Disk Libraries und bietet höhere Performance-Klonvorgänge, die schneller abgeschlossen werden können. Dies wird empfohlen, wenn Sie ONTAP Storage-Systeme mit VMware vSphere verwenden.

Schritt-für-Schritt-Anweisungen zum Bereitstellen des NetApp-NFS-Plug-ins für VMware VAAI finden Sie unter ["Installation des NetApp NFS Plug-ins für VMware VAAI".](https://docs.netapp.com/us-en/nfs-plugin-vmware-vaai/task-install-netapp-nfs-plugin-for-vmware-vaai.html)

### **Video-Demo für diese Lösung**

[NFS-Datenspeicher als Principal Storage für VCF Workload Domains](https://netapp.hosted.panopto.com/Panopto/Pages/Embed.aspx?id=9b66ac8d-d2b1-4ac4-a33c-b16900f67df6)

### **Copyright-Informationen**

Copyright © 2024 NetApp. Alle Rechte vorbehalten. Gedruckt in den USA. Dieses urheberrechtlich geschützte Dokument darf ohne die vorherige schriftliche Genehmigung des Urheberrechtsinhabers in keiner Form und durch keine Mittel – weder grafische noch elektronische oder mechanische, einschließlich Fotokopieren, Aufnehmen oder Speichern in einem elektronischen Abrufsystem – auch nicht in Teilen, vervielfältigt werden.

Software, die von urheberrechtlich geschütztem NetApp Material abgeleitet wird, unterliegt der folgenden Lizenz und dem folgenden Haftungsausschluss:

DIE VORLIEGENDE SOFTWARE WIRD IN DER VORLIEGENDEN FORM VON NETAPP ZUR VERFÜGUNG GESTELLT, D. H. OHNE JEGLICHE EXPLIZITE ODER IMPLIZITE GEWÄHRLEISTUNG, EINSCHLIESSLICH, JEDOCH NICHT BESCHRÄNKT AUF DIE STILLSCHWEIGENDE GEWÄHRLEISTUNG DER MARKTGÄNGIGKEIT UND EIGNUNG FÜR EINEN BESTIMMTEN ZWECK, DIE HIERMIT AUSGESCHLOSSEN WERDEN. NETAPP ÜBERNIMMT KEINERLEI HAFTUNG FÜR DIREKTE, INDIREKTE, ZUFÄLLIGE, BESONDERE, BEISPIELHAFTE SCHÄDEN ODER FOLGESCHÄDEN (EINSCHLIESSLICH, JEDOCH NICHT BESCHRÄNKT AUF DIE BESCHAFFUNG VON ERSATZWAREN ODER -DIENSTLEISTUNGEN, NUTZUNGS-, DATEN- ODER GEWINNVERLUSTE ODER UNTERBRECHUNG DES GESCHÄFTSBETRIEBS), UNABHÄNGIG DAVON, WIE SIE VERURSACHT WURDEN UND AUF WELCHER HAFTUNGSTHEORIE SIE BERUHEN, OB AUS VERTRAGLICH FESTGELEGTER HAFTUNG, VERSCHULDENSUNABHÄNGIGER HAFTUNG ODER DELIKTSHAFTUNG (EINSCHLIESSLICH FAHRLÄSSIGKEIT ODER AUF ANDEREM WEGE), DIE IN IRGENDEINER WEISE AUS DER NUTZUNG DIESER SOFTWARE RESULTIEREN, SELBST WENN AUF DIE MÖGLICHKEIT DERARTIGER SCHÄDEN HINGEWIESEN WURDE.

NetApp behält sich das Recht vor, die hierin beschriebenen Produkte jederzeit und ohne Vorankündigung zu ändern. NetApp übernimmt keine Verantwortung oder Haftung, die sich aus der Verwendung der hier beschriebenen Produkte ergibt, es sei denn, NetApp hat dem ausdrücklich in schriftlicher Form zugestimmt. Die Verwendung oder der Erwerb dieses Produkts stellt keine Lizenzierung im Rahmen eines Patentrechts, Markenrechts oder eines anderen Rechts an geistigem Eigentum von NetApp dar.

Das in diesem Dokument beschriebene Produkt kann durch ein oder mehrere US-amerikanische Patente, ausländische Patente oder anhängige Patentanmeldungen geschützt sein.

ERLÄUTERUNG ZU "RESTRICTED RIGHTS": Nutzung, Vervielfältigung oder Offenlegung durch die US-Regierung unterliegt den Einschränkungen gemäß Unterabschnitt (b)(3) der Klausel "Rights in Technical Data – Noncommercial Items" in DFARS 252.227-7013 (Februar 2014) und FAR 52.227-19 (Dezember 2007).

Die hierin enthaltenen Daten beziehen sich auf ein kommerzielles Produkt und/oder einen kommerziellen Service (wie in FAR 2.101 definiert) und sind Eigentum von NetApp, Inc. Alle technischen Daten und die Computersoftware von NetApp, die unter diesem Vertrag bereitgestellt werden, sind gewerblicher Natur und wurden ausschließlich unter Verwendung privater Mittel entwickelt. Die US-Regierung besitzt eine nicht ausschließliche, nicht übertragbare, nicht unterlizenzierbare, weltweite, limitierte unwiderrufliche Lizenz zur Nutzung der Daten nur in Verbindung mit und zur Unterstützung des Vertrags der US-Regierung, unter dem die Daten bereitgestellt wurden. Sofern in den vorliegenden Bedingungen nicht anders angegeben, dürfen die Daten ohne vorherige schriftliche Genehmigung von NetApp, Inc. nicht verwendet, offengelegt, vervielfältigt, geändert, aufgeführt oder angezeigt werden. Die Lizenzrechte der US-Regierung für das US-Verteidigungsministerium sind auf die in DFARS-Klausel 252.227-7015(b) (Februar 2014) genannten Rechte beschränkt.

### **Markeninformationen**

NETAPP, das NETAPP Logo und die unter [http://www.netapp.com/TM](http://www.netapp.com/TM\) aufgeführten Marken sind Marken von NetApp, Inc. Andere Firmen und Produktnamen können Marken der jeweiligen Eigentümer sein.